## **Cara Operasional Aplikasi:**

1. Setelah masuk ke aplikasi, pengguna langsung mengisi form 1, yakni memilih format sensor, sesuai dengan format sensor kamera yang digunakan.

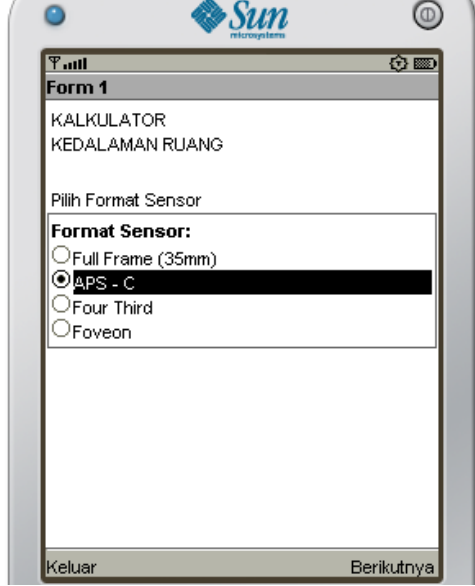

2. Setelah mengisi format sensor, berikutnya pengguna mengisi form 2, form panjang fokal lensa, sesuai dengan panjang fokal lensa yang digunakan. Pengguna dapat kembali ke form sebelumnya, jika pilihan di form sebelumnya dirasa salah.

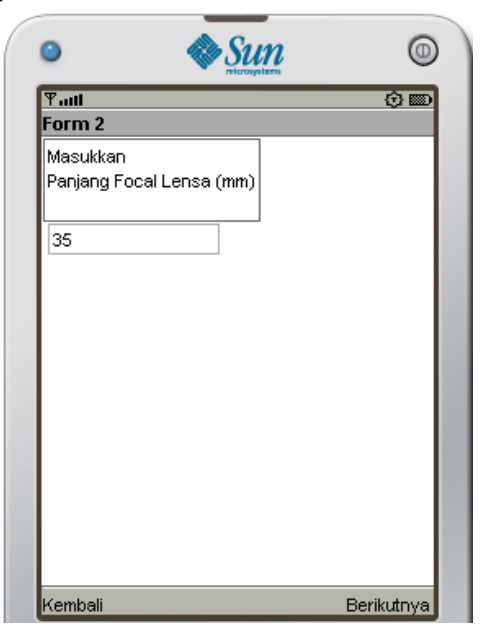

3. Setelah mengisi panjang fokal lensa, berikutnya pengguna mengisi form 3, form bukaan diafragma, sesuai dengan bukaan diafragma lensa yang digunakan. Pengguna dapat kembali ke form sebelumnya, jika pilihan di form sebelumnya dirasa salah.

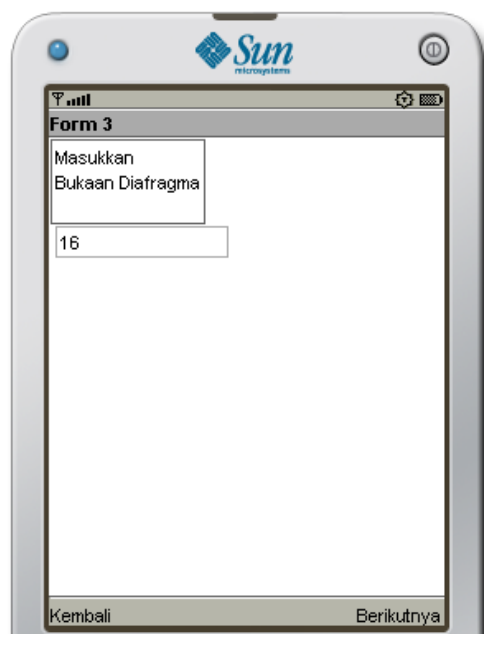

4. Setelah mengisi bukaan diafragma, berikutnya pengguna mengisi form 4, form jarak objek, sesuai dengan jarak dari kamera ke objek yang sudah ditentukan. Pengguna dapat kembali ke form sebelumnya, jika pilihan di form sebelumnya dirasa salah.

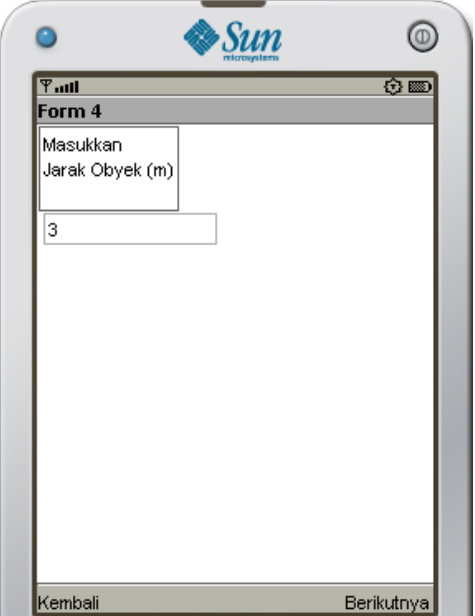

5. Setelah mengisi jarak objek, berikutnya form 5 akan menampilkan semua pilihan pengguna yang sudah dimasukkan. Jika semua masukkan sudah tepat, pengguna dapat langsung menghitungnya, tetapi jika ada kesalahan, pengguna dapat kembali ke form

sebelumnya.

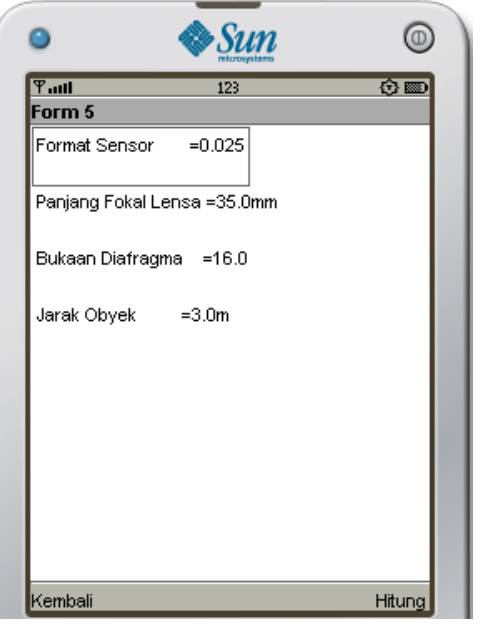

6. Setelah melalui form 1 sampai form 5, berikutnya form terakhir akan menampilkan hasil dari semua penghitungan. Pada form terakhir ini, pengguna masih dapat kembali mengulang isian jika dirasa terdapat kesalahan, tetapi jika tidak, pengguna dapat langsung ke menu awal, untuk kemudian keluar dari aplikasi.

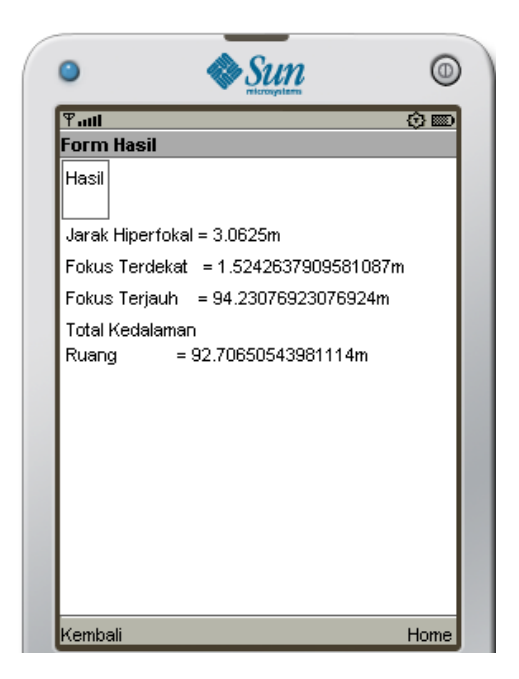